#### **BAB IV**

### **HASIL DAN PEMBAHASAN**

#### **4.1 Batasan Implementasi**

Batasan implementasi merupakan batasan yang digunakan dalamproses pengembangan aplikasi yang meliputi asumsi-asumsi implementasi perangkat lunak dan implementasi perangkat keras.

## **4.1.1 Asumsi-asumsi**

Ditetapkan beberapa asumsi yang menjadi batasan implementasi aplikasi pembuat *itinerary* wisata di Provinsi DIY, adapun batasan-batasan tersebut adalah sebagai berikut:

- a. Jumlah hari berlibur harus lebih dari atau sama dengan jumlah destinasi tujuan wisata.
- b. Lokasi awal perjalanan terletak di Provinsi DIY.
- c. Lokasi tujuan yang tersedia hanya dapat ditambah, dikurangi, dan diperbaharui oleh pengembang aplikasi.
- d. Jumlah lokasi tujuan untuk setiap hari maksimal hanya 9 tujuan wisata.
- e. Estimasi perjalanan untuk setiap harinya merupakan hasil dari waktu untuk untuk setiap perjalanan dimana untuk setiap lokasi tujuan wisata diasumsikan mengabiskan waktu 2 jam.

## **4.1.2 Implementasi Perangkat Lunak**

Implemantasi kebutuhan perangkat lunak yang digunakan dalam implementasi aplikasi pembuat *itinerary* wisata di Provinsi DIY adalah sebagai berikut:

a. Sublime Text 3

Text editor untuk menuliskan kode.

b. Google Chrome

Browser untuk menampilkan sistem.

c. Xampp Control Panel v3.2.2

Web server untuk menampilkan halaman web yang dinamis.

d. Pencil versi 3.0.4

Untuk membuat desain rancangan antarmuka.

#### **4.1.3 Implementasi Perangkat Keras**

Implementasi kebutuhan perangkat keras yang digunakan untuk implementasi aplikasi pembuat *itinerary* wisata di Provinsi DIY adalah sebuah komputer (laptop) dengan spesifikasi sebagai berikut:

- a. *Random Access Memory* (RAM) dengan kapasitas sebesar 6GB.
- b. *Processor* dengan kecepatan 1.9GHz.
- c. HDD 500GB.

## **4.2 Hasil Implementasi Aplikasi**

### **4.2.1 Halaman Utama**

Pada halaman utama terdapat 6 fitur untuk menerima masukan dari pengguna yaitu jumlah hari berlibur, lokasi awal, lokasi tujuan, tombol tambah, tombol hapus, dan tombol buat *itinerary.* masukan Hasil implementasi halaman utama dapat dilihat pada Gambar 4.1.

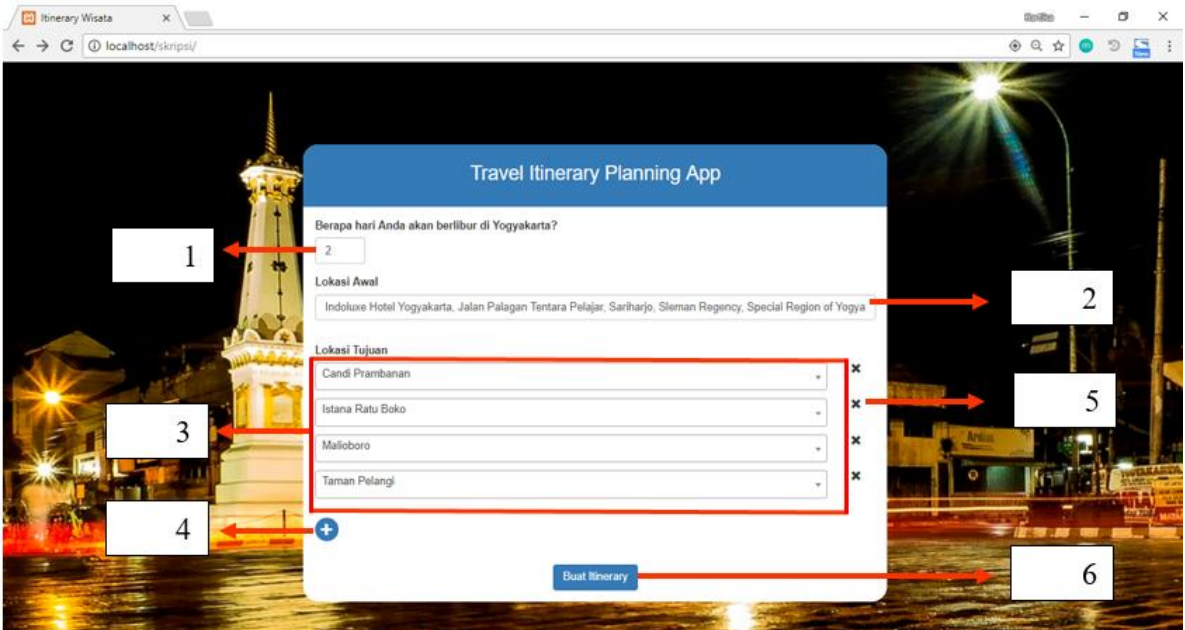

Gambar 4.1 Tampilan halaman utama

Setiap fitur mempunyai fungsi yang berbeda-beda, berikut adalah penjelasan dari masing-masing fitur:

a. Jumlah hari Berlibur

Pada fitur ini, pengguna dapat menentukan jumlah hari berlibur di Provinsi DIY. Tampilan fitur ini dapat dilihat pada Gambar 4.1 dengan keterangan anak panah menunjuk nomor 1.

#### b. Lokasi Awal

Pada fitur lokasi awal, sistem akan mendeteksi lokasi awal pengguna tersebut ketika mengakses halaman utama. Lokasi awal dapat diubah sesuai dengan keinginan pengguna dengan cara mengetikan lokasi yang diinginkan dimana lokasi awal diasumsikan untuk berada di wilayah Provinsi DIY. Tampilan fitur ini dapat dilihat pada Gambar 4.1 dengan keterangan anak panah menunjuk nomor 2.

c. Lokasi Tujuan

Fitur Lokasi Tujuan ini berisi daftar lokasi wisata yang ada di Provinsi DIY. Pengguna dapat memilih lokasi yang tersedia pada daftar dengan cara menekan salah satu tujuan wisata yang ada dari 95 lokasi tujuan wisata yang tersedia. Tampilan fitur ini dapat dilihat pada Gambar 4.1 dengan keterangan anak panah menunjuk nomor 3.

d. Tombol Tambah

Tombol tambah yang terletak dibawa fitur lokasi tujuan ini berfungsi untuk menambah daftar lokasi tujuan wisata yang diinginkan. Tampilan fitur ini dapat dilihat pada Gambar 4.1 dengan keterangan anak panah menunjuk nomor 4.

e. Tombol Silang

Tombol silang yang terletak disamping fitur lokasi tujuan ini memiliki fungsi untuk menghapus lokasi tujuan wisata yang sudah terpilih. Tampilan fitur ini dapat dilihat pada Gambar 4.1 dengan keterangan anak panah menunjuk nomor 5.

f. Tombol Buat *Itinerary*

Tombol buat *itinerary* berfungsi untuk melakukan proses pembuatan *itinerary* wisata oleh sistem dimana hasil pemrosesan akan ditampilkan pada halaman rencana perjalanan. Tampilan fitur ini dapat dilihat pada Gambar 4.1 dengan keterangan anak panah menunjuk nomor 6.

## **4.2.2 Halaman Rencana Perjalanan**

Halaman rencana perjalanan merupakan halaman yang menampilkan hasil *itinerary* dari masukan pengguna pada halaman utama seperti pada Gambar 4.1 dipembahasan sebelumnya. Pada halaman ini terdapat informasi mengenai rekomendasi rute perjalanan untuk setiap harinya, tombol hari, visualisasi peta, serta tombol cetak/unduh. Hasil rekomendasi dari percobaan terhadap halaman rencana perjalanan dapat dilihat pada Gambar 4.2 untuk hari pertama, Gambar 4.3 untuk rekomendasi hari kedua, dan Gambar 4.4 untuk rekomendasi hari ketiga.

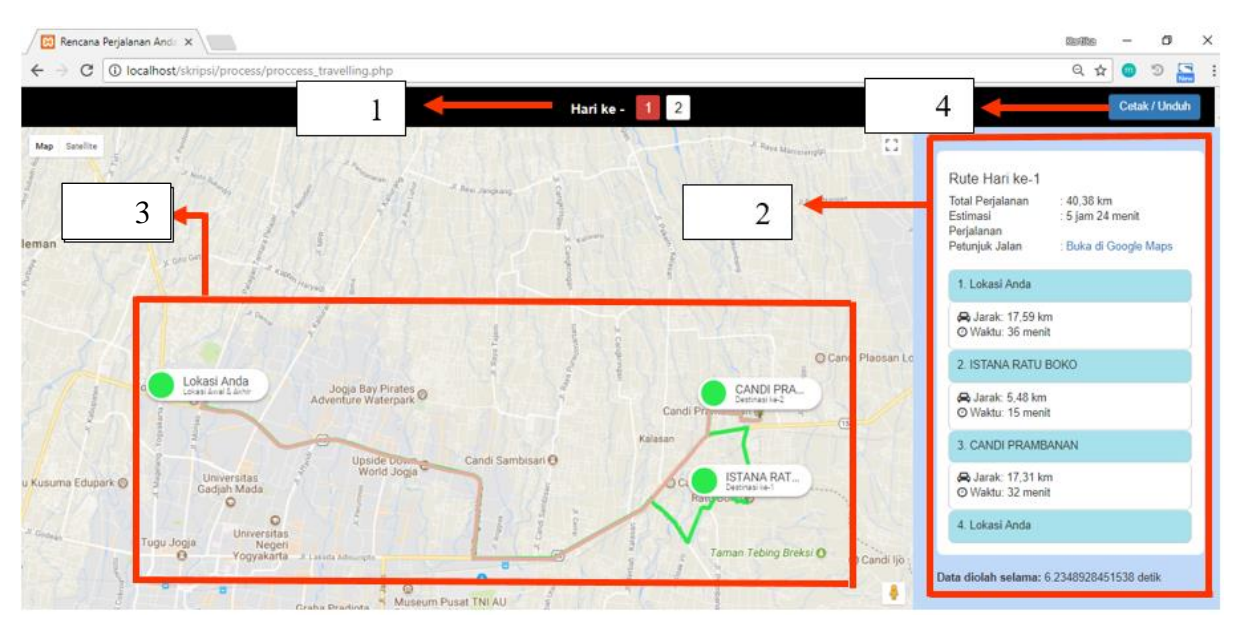

Gambar 4.2 Halaman rencana perjalanan untuk rekomendasi hari pertama pertama

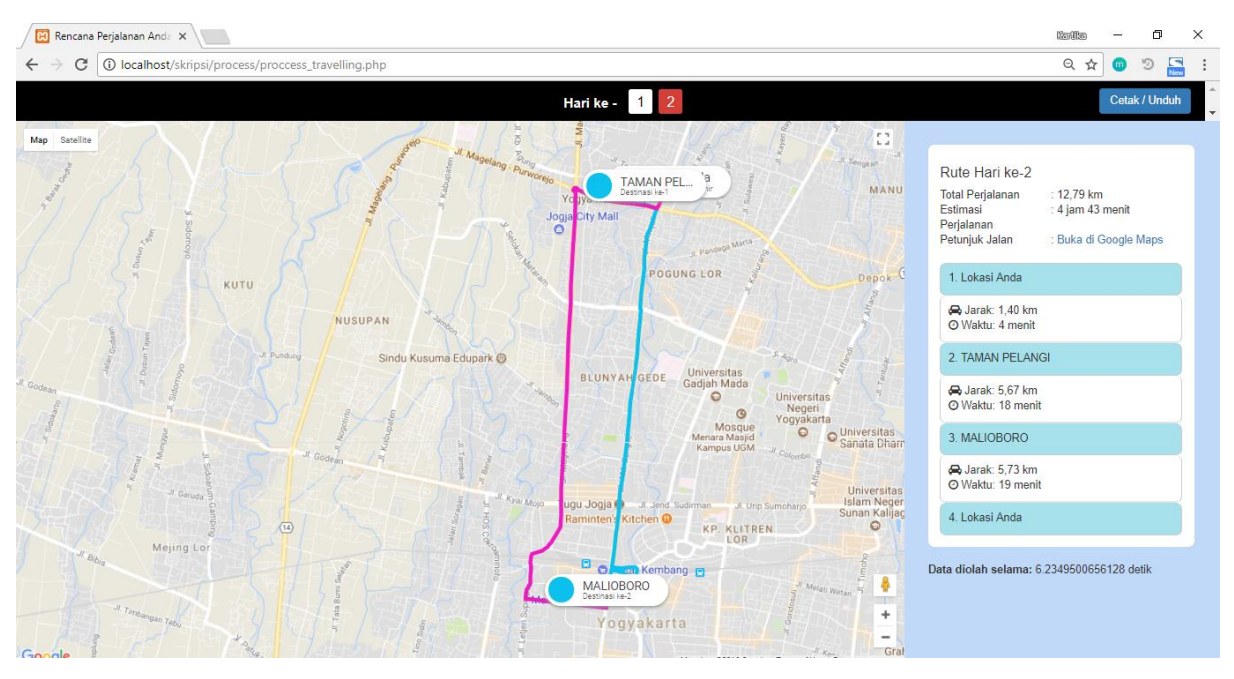

Gambar 4.3 Halaman rencana perjalanan untuk rekomendasi hari kedua

Berikut adalah penjelasan dari setiap bagian yang ada pada Halaman Rencana Perjalanan dari Gambar 4.2 :

a. Tombol Hari

Tombol Hari berfungsi untuk mengakses halaman untuk setiap *cluster* hari yang telah diisi oleh pengguna.Tampilan fitur ini dapat dilihat pada Gambar 4.2 dengan keterangan anak panah menunjuk nomor 1.

b. Rekomendasi Rencana Perjalanan

Rekomendasi rencana perjalanan merupakan salah satu fitur yang terdapat pada halaman rencana perjalanan yang berisi berbagai informasi terkait dengan rekomendasi rute perjalanan untuk masing-masing hari. Informasi yang ada pada fitur ini meliputi total perjalanan, estimasi perjalanan, petunjuk jalan, urutan lokasi tujuan wisata, serta estimasi jarak dan waktu antar lokasi. Tampilan fitur ini dapat dilihat pada Gambar 4.2 dengan keterangan anak panah menunjuk nomor 2.

c. Visualisasi Peta

Visualisasi peta berisi rute perjalanan dari lokasi awal kemudian ke lokasi tujuan hingga kembali ke lokasi awal. Dimana peta dapat diperbesar dan diperkecil serta dapat memilih jenis visualisasi. Untuk setiap marker lokasi tujuan dapat memunculkan informasi tambahan berupa *lalitude, longitude*, serta deskripsi singkat tentang lokai tujuan yang dipilih. Tampilan visualisasi peta dapat dilihat pada Gambar 4.2 dengan keterangan anak panah menunjuk nomor 3. Sedangkan tampilan untuk informasi tersebut dapat dilihat pada Gambar 4.4.

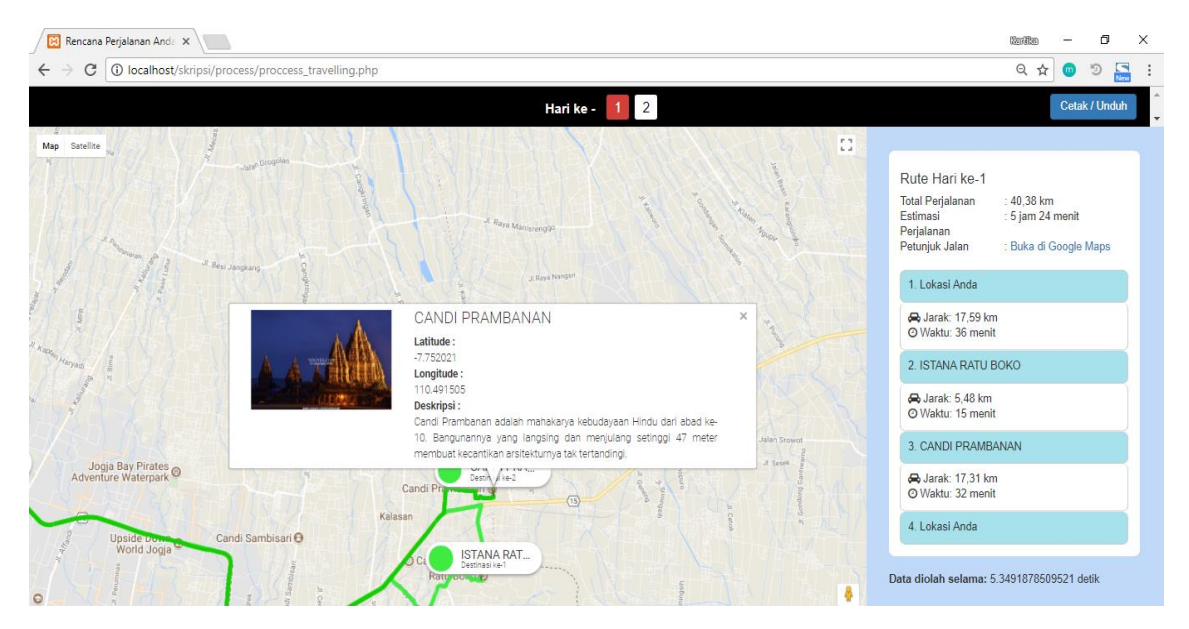

Gambar 4.4 Informasi lokasi tujuan

 $\mathbf{c}$ . Tombol Cetak/Unduh

> Tombol cetak/unduh merupakan sebuah fitur untuk mencetak atau mengunduh hasil *itinerary*. Tombol tersebut akan mengarahkan pengguna pada halaman cetak/unduh rencana perjalanan. Tampilan fitur ini dapat dilihat pada Gambar 4.2 dengan keterangan anak panah menunjuk nomor 4. Sedangkan untuk tampilan halaman cetak/unduh rencana perjalanan dapat dilihat pada Gambar 4.6. Untuk melakukan cetak atau unduh, pengguna

perlu menekan tombol CTRL+P pada keyboard untuk kemudian mengarahkan pengguna ke *preview* cetak/unduh yang dapat dilihat pada Gambar 4.5. Pada halaman tersebut pengguna dapat menentukan pilihan simpan ataupun cetak yang tersedia, tampilan dapat dilihat pada Gambar 4.7.

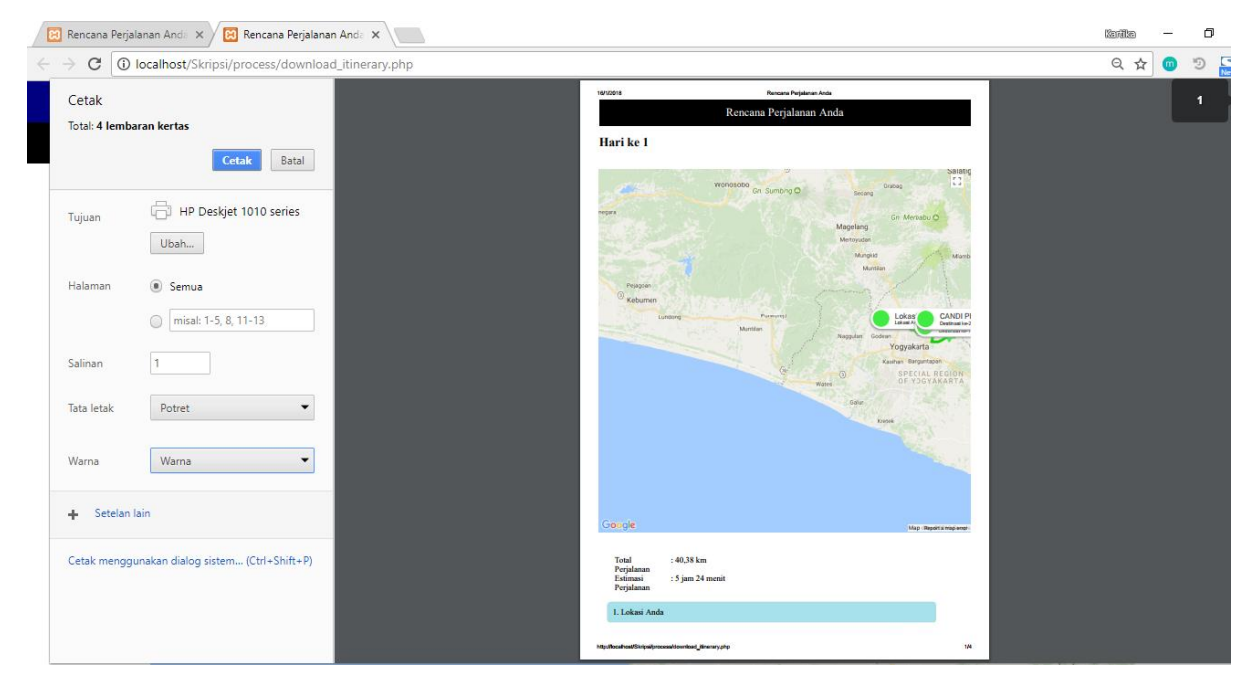

Gambar 4.5 *Preview* cetak/unduh

#### Tekan CTRL+P untuk mendownload atau print Rencana Perjalanan Anda

#### Hari ke 1

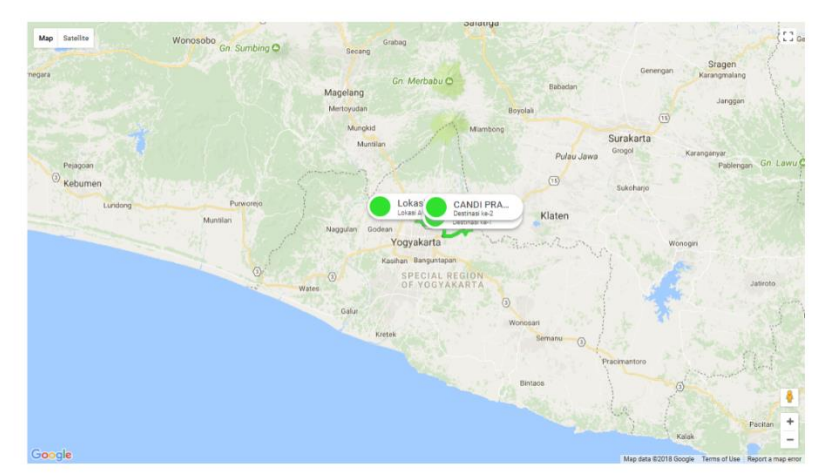

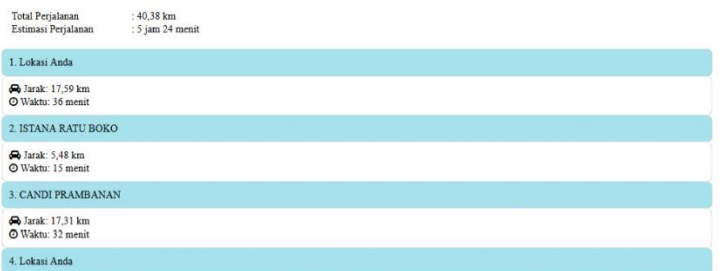

Hari ke 2

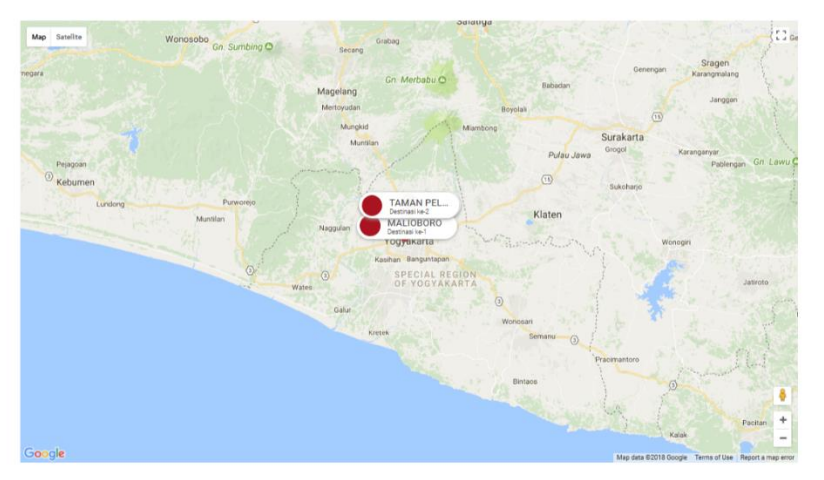

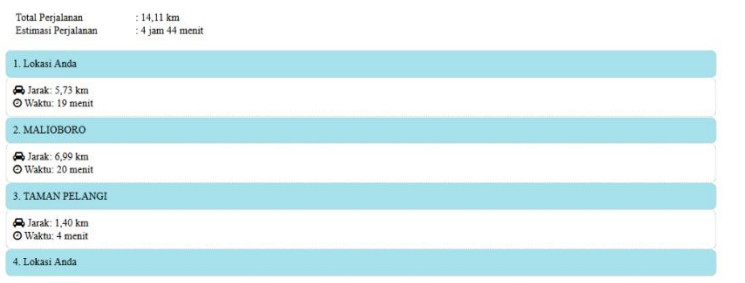

Gambar 4.6 Halaman cetak/unduh

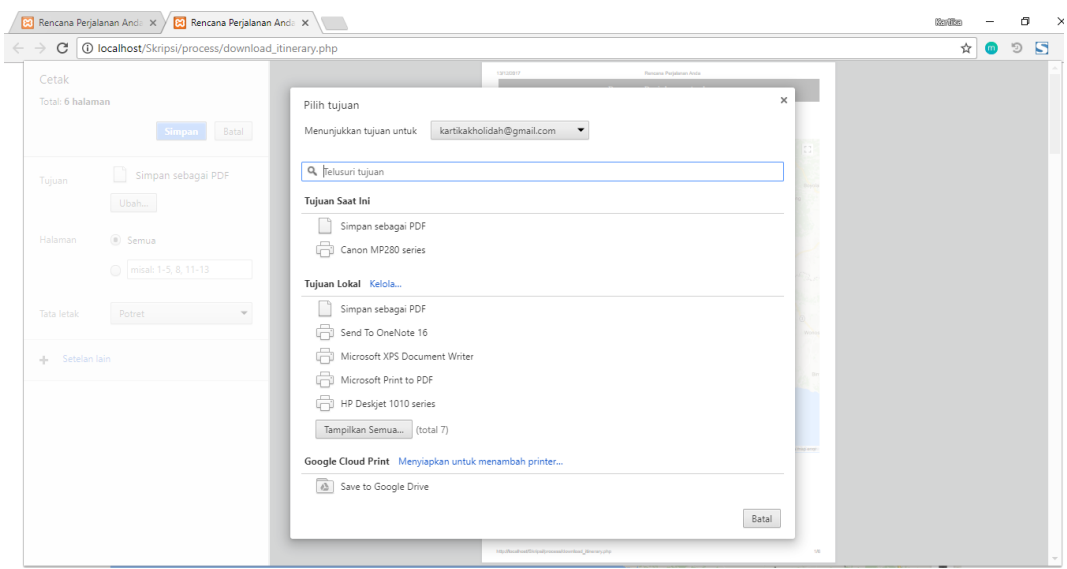

Gambar 4.7 Pilihan jenis cetak/unduh

Untuk percobaan sistem di atas, masukan yang digunakan sesuai dengan masukan seperti pada contoh kasus TSP di Bab III. Masukan berupa jumlah hari berlibur sebanyak 2 hari, kemudian menentukan lokasi awal perjalanan berupa Indoluxe Hotel, dan memilih 4 tempat sebagai lokasi tujuan wisata (Candi Prambanan, Istana Ratu Boko, Taman Pelangi, Malioboro). Dari hasil percobaan yang dilakukan terhadap sistem, hasil akhir sesuai dengan contoh kasus TSP pada bab sebelumnya.

## **4.3 Hasil Pengujian Aplikasi**

## **4.3.1 Hasil** *Black Box Testing*

Hasil pengujian dengan metode *black box testing* yang dilakukan terhadap fungsionalitas aplikasi dapat dilihat pada Tabel 4.1 berikut :

| Kelas Uji                      | <b>Hasil Yang Diharapkan</b>                              | <b>Hasil</b><br>Penujian | Keterangan                       |
|--------------------------------|-----------------------------------------------------------|--------------------------|----------------------------------|
| Pengujian Fitur<br>Jumlah Hari | Sistem dapat menyimpan<br>jumlah hari yang<br>diinginkan. | Valid                    |                                  |
| Pengujian Fitur<br>Lokasi Awal | Sistem dapat mendeteksi<br>otomatis lokasi pengguna.      | Valid                    | Dipengaruhi<br>oleh alamat<br>IP |

Tabel 4.1 Hasil *black box testing*

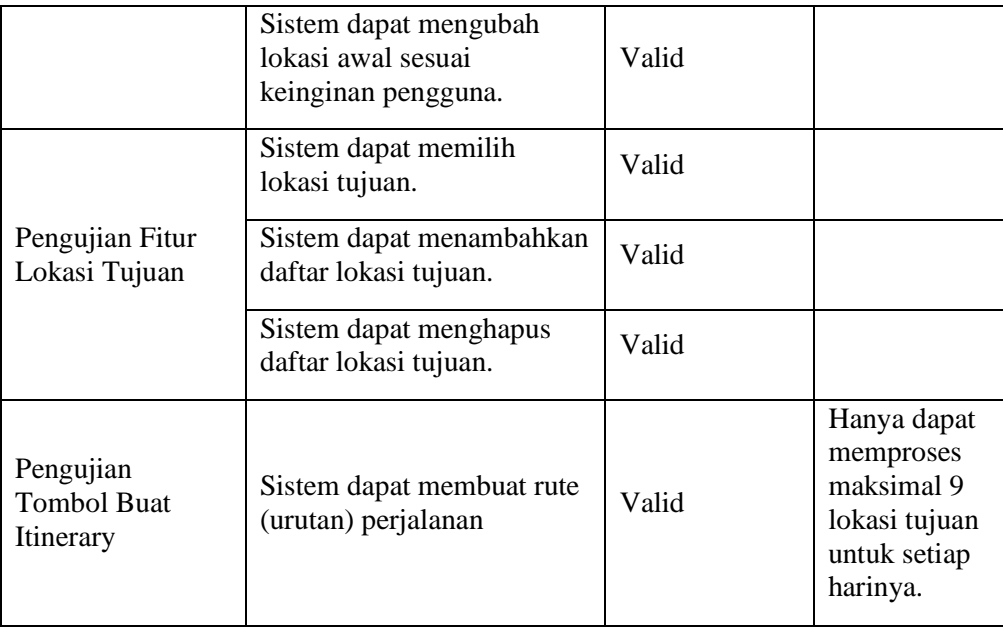

# **4.3.2 Hasil User Acceptance Test (UAT)**

*User acceptance test* dilakukan dengan cara meminta pengguna untuk mencoba aplikasi kemudian pengguna diminta untuk mengisi kuisioner yang berisi sejumlah pertanyaan seputar aplikasi. Pengguna yang melakukan uji coba sistem terdiri dari pengguna sebagai calon wisatawan dan pengguna sebagai pihak *travel agent*. Hasil pengujian adalah sebagai berikut:

# **Hasil UAT Untuk Calon Pengguna Dari Sisi Wisatawan**

Pengujian aplikasi terhadap pengguna sebagai calon wisatawan menggunakan sampel responden dari masyarakat umum. Berikut adalah data diri responden yang telah melakukan pengujian terhadap aplikasi:

| No. | <b>Nama</b>        | Umur (tahun) |
|-----|--------------------|--------------|
| 1.  | Muhamad Ali Fahmi  | 22           |
| 2.  | Tri Noviani        | 19           |
| 3.  | Dewi Sri Muryawati | 22           |
| 4.  | Ike Wijayanti      | 20           |
| 5.  | Nindyo Kirono      | 19           |
| 6.  | Nunik Khoirotunisa | 18           |
| 7.  | Tina Widyaningsih  | 24           |

Tabel 4.2 Data diri responden

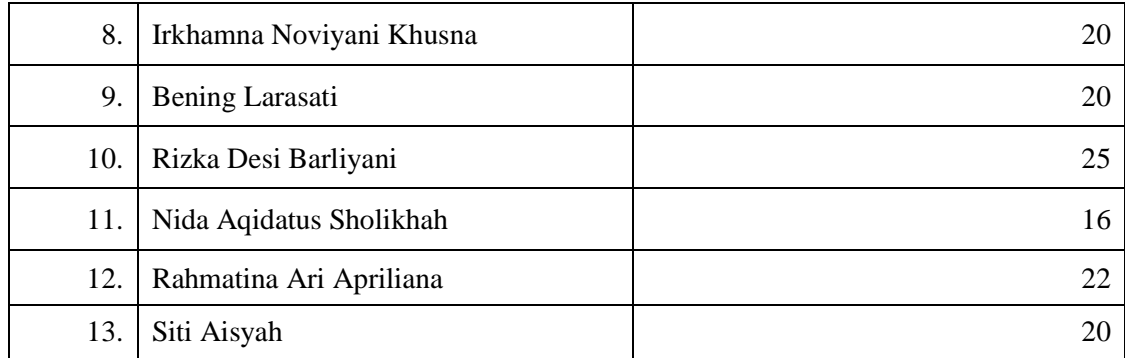

Dari 13 responden pada Tabel 4.2 di atas, maka didapatkan hasil pengujian sebagai berikut:

|                |                                                                                                   | Penilaian  |           |                |                          |                |
|----------------|---------------------------------------------------------------------------------------------------|------------|-----------|----------------|--------------------------|----------------|
| N <sub>0</sub> | Pernyataan                                                                                        | <b>STS</b> | <b>TS</b> | <b>KS</b>      | S                        | <b>SS</b>      |
| 1.             | Sistem sudah dapat digunakan untuk<br>membuat itinerary wisata                                    |            |           |                | $\tau$                   | 6              |
| 2.             | Sistem dapat digunakan untuk mencari<br>lokasi awal sesuai yang Anda inginkan                     |            |           |                | $\overline{4}$           | $\mathbf Q$    |
| 3.             | Sistem dapat digunakan untuk mencari<br>lokasi tujuan sesuai yang Anda<br>inginkan                |            |           |                | 6                        | 7              |
| 4.             | Sistem mempunyai antarmuka yang<br>menarik                                                        |            |           | $\overline{2}$ | 8                        | 3              |
| 5.             | Sistem memberikan informasi yang<br>jelas mengenai itinerary wisata yang<br>Anda buat             |            |           | 1              | 8                        | $\overline{4}$ |
| 6.             | Sistem dapat menampilkan jarak atar<br>lokasi pada itinerary wisata Anda<br>dengan akurat         |            |           |                | 5                        | 8              |
| 7.             | Sistem dapat memberikan rute<br>perjalanan yang paling akurat (pendek<br>dan cepat) untuk dilalui |            |           | $\overline{2}$ | $\overline{7}$           | $\overline{4}$ |
| 8.             | Sistem dapat memberikan pesan<br>kesalahan jika jumlah hari lebih dari<br>jumlah lokasi tujuan    |            |           |                | 6                        | 7              |
| 9.             | Sistem membantu wisatawan dalam<br>menyusun rencana perjalanan                                    |            |           |                | $\overline{\mathcal{A}}$ | $\mathbf Q$    |

Tabel 4.3 Hasil *user acceptance test* dari sisi wisatawan

Berdasarkan hasil kuisioner dari para responden, maka diketahui bahwa nilai dari *User Acceptance Test* adalah sebagai berikut:

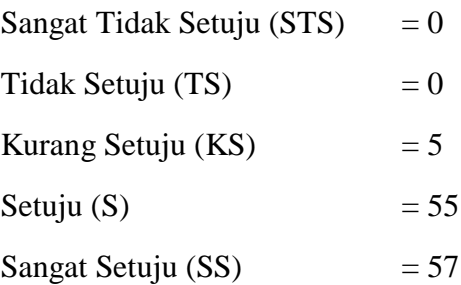

$$
\begin{aligned} \text{Hasil Penguin} &= \frac{0 + 0 + (3x5) + (4x55) + (5x57)}{585} \times 100 \, \% \\ &= \frac{520}{585} \times 100 \, \% \\ &= 88.8\% \end{aligned}
$$

Berdasarkan hasil perhitungan di atas, maka sistem yang dibuat sudah memiliki persentase 88.8% dimana nilai tersebuat berarti sistem sudah sangat baik.

## **Hasil UAT Untuk Calon Pengguna Dari Sisi Penyedia Jasa** *Travel Agent*

Pengujian aplikasi terhadap pengguna dari sisi penyedia jasa *travel agent* menggunakan sampel responden dari beberapa *travel agent* yang ada di sekitar Provinsi DIY. Berikut adalah data responden yang telah melakukan pengujian:

| No.              | Data Travel agent       |                                                           | Data Responden |                |  |
|------------------|-------------------------|-----------------------------------------------------------|----------------|----------------|--|
|                  | Nama Travel<br>agent    | <b>Alamat Travel agent</b>                                | <b>Nama</b>    | <b>Jabatan</b> |  |
| 1.               | Sahabat-Q               | Jl. Magelang Km 6,3                                       | Sholeh         | Karyawan       |  |
| 2.               | Puspa Jaya              | Jl. Magelang Km 6,3                                       | Budi Setyowati | Karyawan       |  |
| 3.               | Pura Kencana            | Pandega Padma, Jl.<br>Kaliurang Blok I No. 8              | Fajar Fahrudin | Karyawan       |  |
| $\overline{4}$ . | Keviandra Tour          | Jl. Nglempongsari II,<br>Sariharjo, Ngaglik, Sleman       | Yuri Andrian   | Marketing      |  |
| 5.               | Jago Transport<br>Jogja | Jl. Kaliurang Km 14,<br>Umbulmartani,<br>Ngemplak, Sleman | Setiawan Toro  | Karyawan       |  |

Tabel 4.4 Data responden dari sisi penyedia jasa *travel agent*

Dari ke 5 responden pada Tabel 4.4 di atas, maka didapatkan hasil pengujian sebagai berikut :

|                |                                                                                                    | Penilaian |           |           |                          |           |
|----------------|----------------------------------------------------------------------------------------------------|-----------|-----------|-----------|--------------------------|-----------|
| N <sub>0</sub> | Pernyataan                                                                                                    |           | <b>TS</b> | <b>KS</b> | S                        | <b>SS</b> |
| 1.             | Sistem dapat memberikan rute perjalanan<br>yang paling akurat (pendek dan cepat) untuk<br>dilalui                                                         |           |           |           | $\overline{c}$           | 3         |
| 2.             | Dengan menggunakan sistem ini, maka biaya<br>perjalanan dapat ditekan                                                                                     |           |           |           | 4                        | 1         |
| 3.             | Dengan menggunakan sistem ini, maka Anda<br>dapat memberikan rekomendasi rencana<br>perjalanan yang tepat kepada pelanggan                                |           |           |           | $\overline{c}$           | 3         |
| 4.             | Dengan sistem ini, Anda dapat membantu<br>pelanggan Anda untuk menentukan rencana<br>perjalanan yang sesuai                                               |           |           |           | 4                        | 1         |
| 5.             | Dengan sistem ini, Anda dapat dengan<br>mudah memberikan rencana perjalanan baru<br>jika pelanggan merubah lokasi tujuan yang<br>diinginkan sewaktu-waktu |           |           |           | $\overline{\mathcal{L}}$ | 1         |
| 6.             | Sistem mempunyai antarmuka yang menarik                                                                                                    |           |           |           | 4                        | 1         |
| 7.             | Sistem dapat digunakan dengan mudah, tidak<br>membingungkan                                                                                               |           |           |           | 3                        | 2         |

Tabel 4.5 Hasil UAT dari sisi penyedia jasa *travel agent*

Berdasarkan hasil kuisioner dari para responden, maka diketahui bahwa nilai dari *user acceptance test* adalah sebagai berikut:

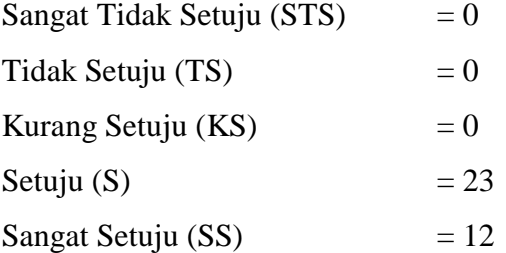

$$
\text{Hasil Penguin} = \frac{0 + 0 + 0 + (4x23) + (5x12)}{175} \times 100\,\%
$$
\n
$$
= \frac{152}{175} \times 100\,\%
$$
\n
$$
= 86.85\%
$$

Berdasarkan hasil perhitungan di atas, maka sistem yang dibuat sudah memiliki persentase 86.85% dimana nilai tersebut berarti sistem sudah sangat baik.

### **4.3.3 Analisis Waktu Pemrosesan**

Analisis waktu pemrosesan dilakukan dengan cara melakukan percobaan pengecekan sistem sebanyak 3 kali untuk kemudian didapatkan rata-rata waktu pemrosesan agar hasil lebih akurat. Waktu pemrosesan diambil setelah sistem di*hosting*. Hasil pengujian waktu pemrosesan dapat dilihat pada Tabel 4.6.

Dari hasil pengujian waktu pemrosesan pada Tabel 4.6 dapat diketahui bahwa waktu pemrosesan sangatlah bervariasi tergantung dari perbandingan antara jumlah hari dan jumlah lokasi tujuan. Proses *clustering* lokasi tujuan terhadap jumlah hari serta proses permutasi untuk mendapatkan urutan rekomendasi menjadi faktor utama dalam menentukan lamanya waktu pemrosesan disaming faktor-faktor tambahan seperti yang telah dijelaskan sebelumnya. Semakin banyak jumlah destinasi dalam satu *cluster* maka waktu yang diperlukan juga akan semakin lama.

Untuk kasus percobaan ke-10 dengan jumlah hari 1 dan jumlah lokasi tujuan 10 tidak dapat diproses karena keterbatasan perangkat keras dengan spesifikasi yang telah disebutkan sebelumnya. Sehingga dapat ditarik kesimpulan bahwa dengan spesifikasi tersebut hanya dapat memproses maksimal 9 lokasi tujuan dalam satu *cluster*. Penggunaan algoritma *brute-force* untuk 10 lokasi berarti mengitung 10! = 3.628.800 permutasi sehingga diperlukan *resource* yang besar.

| N <sub>0</sub> | <b>Jumlah Hari</b> | Jumlah Tujuan  | <b>Waktu Pemrosesan</b> |
|----------------|--------------------|----------------|-------------------------|
| 1.             | 1                  | 1              | 0,387386                |
| 2.             | 1                  | $\overline{2}$ | 0,856539                |
| 3.             | $\mathbf{1}$       | 3              | 1,788915                |
| 4.             | $\mathbf{1}$       | 4              | 2,350232                |
| 5.             | 1                  | 5              | 3,677041                |
| 6.             | 1                  | 6              | 4,061195                |
| 7.             | 1                  | $\overline{7}$ | 6,323197                |
| 8.             | 1                  | 8              | 9,320964                |

Tabel 4.6 Hasil pengujian waktu pemrosesan

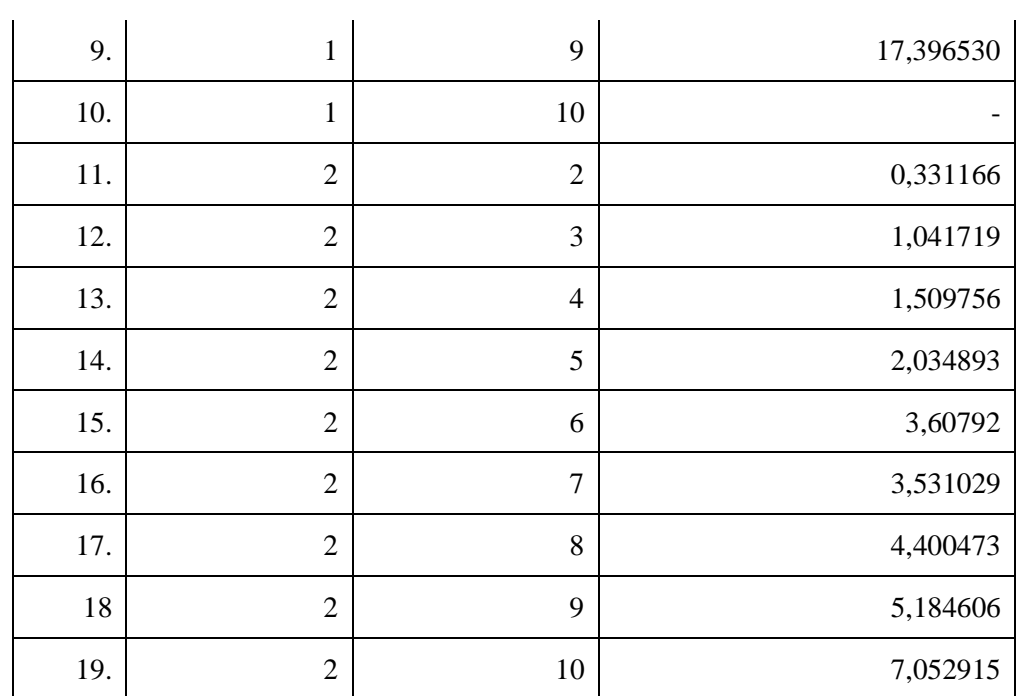